## **Users**

When you want to add users and groups, you should be familiar with the underlying [structure o](https://support.celonis.de/display/CPM4E/Structure)f Celonis 4.

## **Adding Users**

To add or edit users, please click on Users in the Settings dropdown. This will open the user management interface where you can see all existing users.

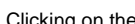

and the **Clicking on the Clicking on the Clicking form**: button will open the following form:

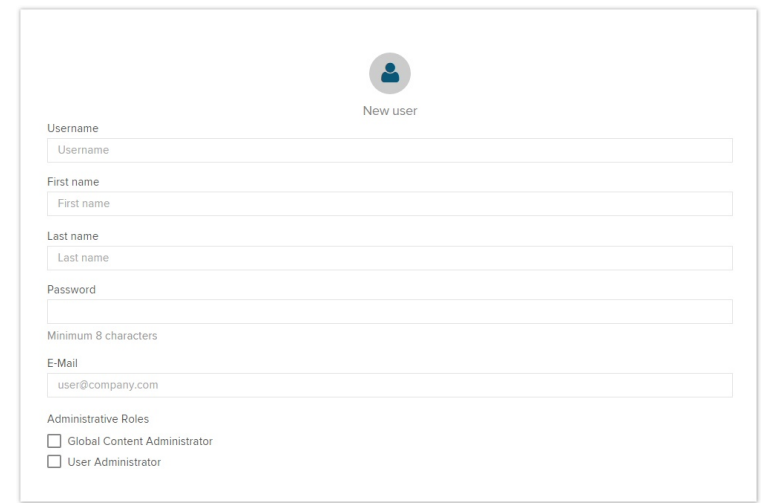

Fill in the template to create a new user. You can furthermore assign certain roles to the user:

- **Global Content Administrator**: If a person has this role, he can access and change all data on the assigned workspace.
- **User Administrator**: The user can then view and edit all user, group and authorization settings.

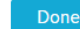

Clicking on **Done** will create the user. You can see the new user among the others in the user management. Now you can add other users, join them into [groups](https://support.celonis.de/display/CPM4E/Groups) or start [setting permissions](https://support.celonis.de/display/CPM4E/Set+permissions) for your documents.